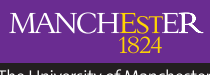

The University of Manchester

# Media Services / **video and audio production support** /

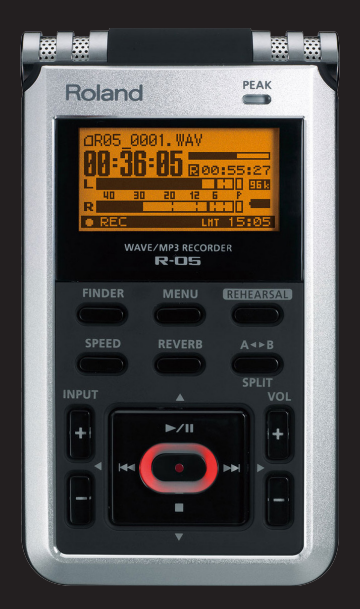

Roland R-05 Recorder **Quick Guide**

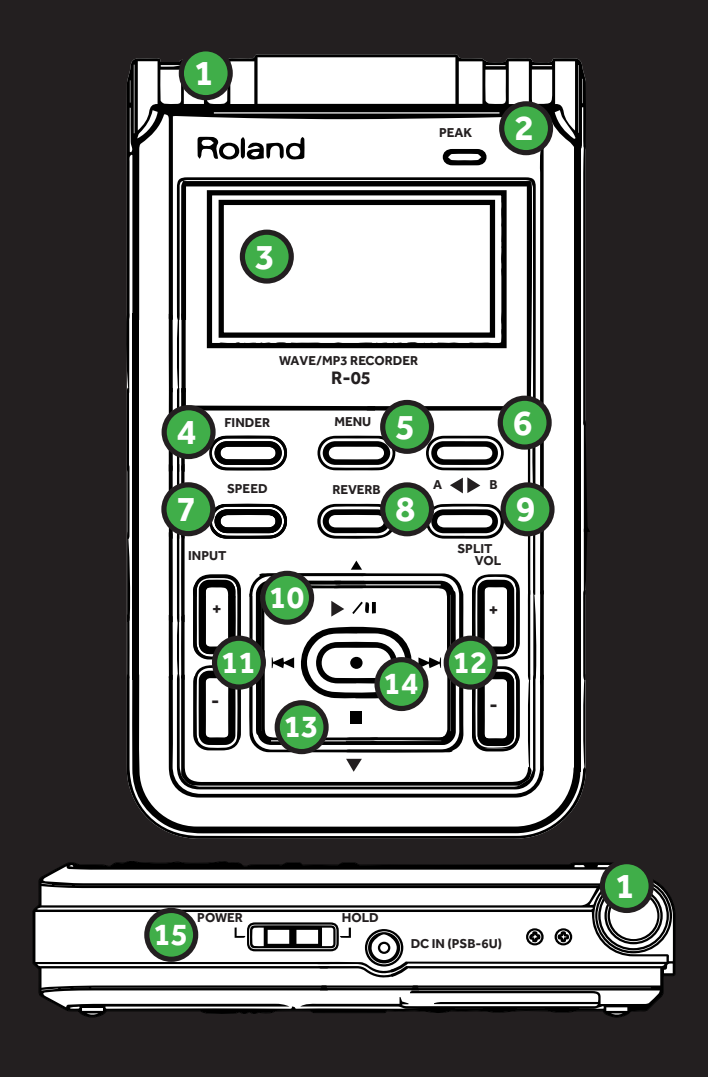

## **Roland R-05 Recorder**

- 1. Internal Mic
- 2. Peak Indicator

(Indicates when the input or output volume is excessive)

- 3. Display
- 4. [FINDER] button
- 5. [MENU] button
- 6. [REHEARSAL] button
- 7. [SPEED] button
- 8. [REVERB] button
- 9. [SPLIT] button
- 10. [ $\triangleright$ /II] button
- 11. [ DDI button
- 12. [KII button
- 13.  $\blacksquare$  button
- 14. REC indicator This will light red during recording
- 15.  $\lceil \bullet \rceil$  button
- 16. POWER button

## **Using the Recorder**

Recording

- Slide the power switch towards **POWER** for several seconds. When the power turns on the main screen will display.
- Specify Rec Mode (file type)
- Press **MENU** twice to return to the main screen.
- Adjust the recording level press  $[①]$  to enter stand-by mode and adjust the level of sound you're recording.
- Start recording in Recording- standby mode (**REC** Indicator blinking) Press [  $\bigcirc$  ] or [ $\triangleright$ /II]
- The REC Indicator will light and recording will begin.
- Press  $[\blacksquare]$  to stop recording.
- $\cdot$  To pause press  $[\triangleright \prime \mathbf{u}]$  and to resume recording press [ $\triangleright$ /II] once again.

## **Specify Rec Mode (file type)**

- $\cdot$  Press **MENU** to access menu screen and use  $[\triangleright \cdot \cdot]$ to select Recorder Setup and Press [ $\bullet$ ]
- Use [DDI] [KK] to change Sampling Rate setting.
- Use [ $\triangleright$ **/** $\blacksquare$ ] to move the cursor to **Rec Mode** and use  $[0]$  to change the **Rec Mode** setting.
- Press **MENU** twice to return to the main screen.

#### **Basic Playback Operation**

- Access the main screen
- Use [K3] [DDI] to select the file you want to play.
- Press [D/II] to play file.
- Use **VOL** to adjust the volume.
- Press  $[$   $]$  to stop playback.

#### Time chart

An 8GB SD card will record:

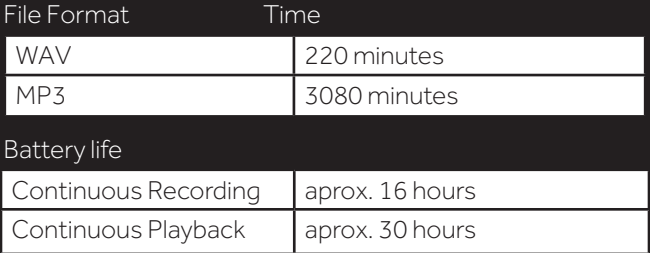

#### **www.manchester.ac.uk/mediaservices**

0161 275 2523 / humanities bridgeford street building